## **Anleitung zur Einreichung der Rückmeldung gemäß Stufe 1 der Risikobewertung zu Nitrosaminen in Arzneimitteln über das PharmNet.Bund-Portal.**

Voraussetzung ist, dass Sie für die Nutzung der PharmNet.Bund-Anwendung "Änderungsanzeigen" registriert sind. Informationen zur Registrierung, wie auch weiter Informationen zur Anwendung "Änderungsanzeigen" befinden sich hier.

1. Im Arbeitskorb wird unter "Neue Anzeige" die BOB-Vorlage "notification of step 1 risk evaluation (risk identified)" oder die BOB-Vorlage "notification of step 1 risk evaluation (confirmation of no risk)" ausgewählt und mit "WEITER" bestätigt

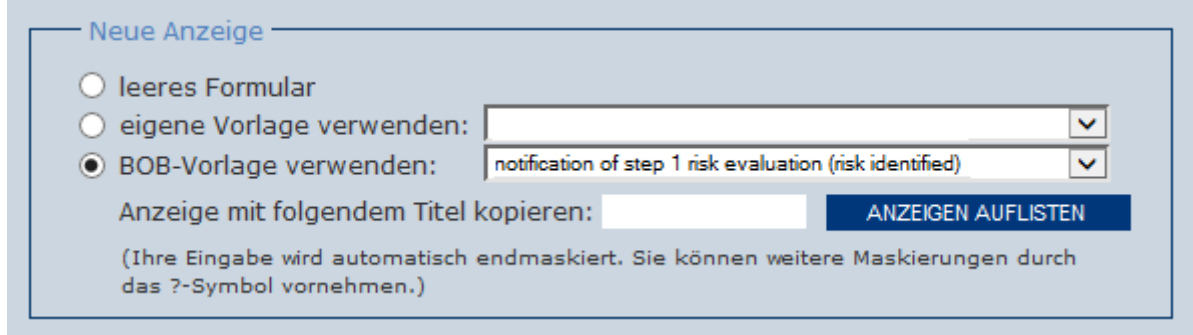

## oder

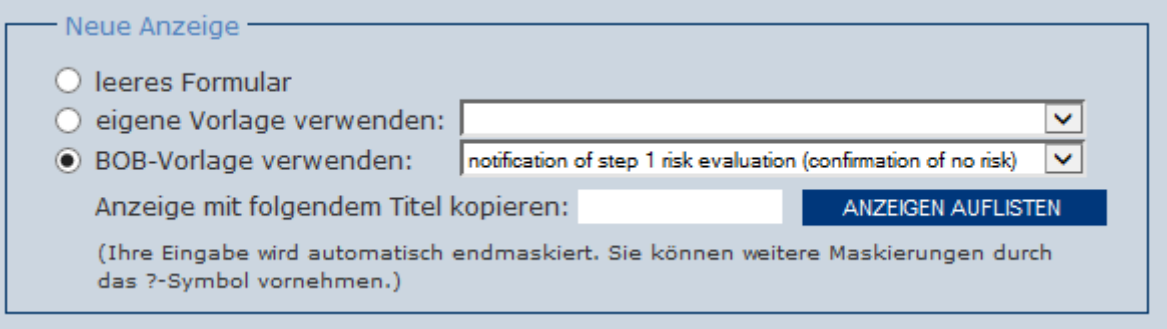

2. Unter Stammdaten werden die relevanten Informationen eingetragen und die betroffenen Arzneimittel ausgewählt. Unter "Auswahl des Verfahrens" ist die Option "Anzeige einer nationalen Änderung" vorbelegt, da es sich nicht um eine Variation handelt. Sofern es sich um Arzneimittel handelt, welche der Variation Regulation unterliegen, wird ein entsprechender Hinweis eingeblendet, welcher durch das Setzen eines Hakens in der Checkbox zur Kenntnis genommen wird.

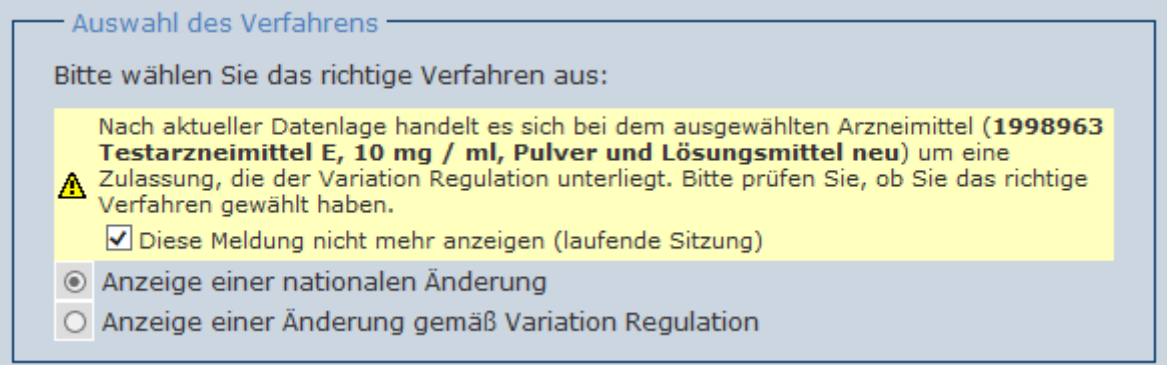

- 3. Nach Bestätigung mit "weiter" wird die zutreffende Strukturnummer (SKNR 6360 oder 6361) ausgegeben. Hier ist bei Nutzung der BOB-Vorlage keine Eingabe erforderlich und mit "WEITER" gelangt man zur Dateneingabe.
- 4. Unter Daten erfolgt der Upload des ausgefüllten Rückmeldeformulars als PDF-Datei.

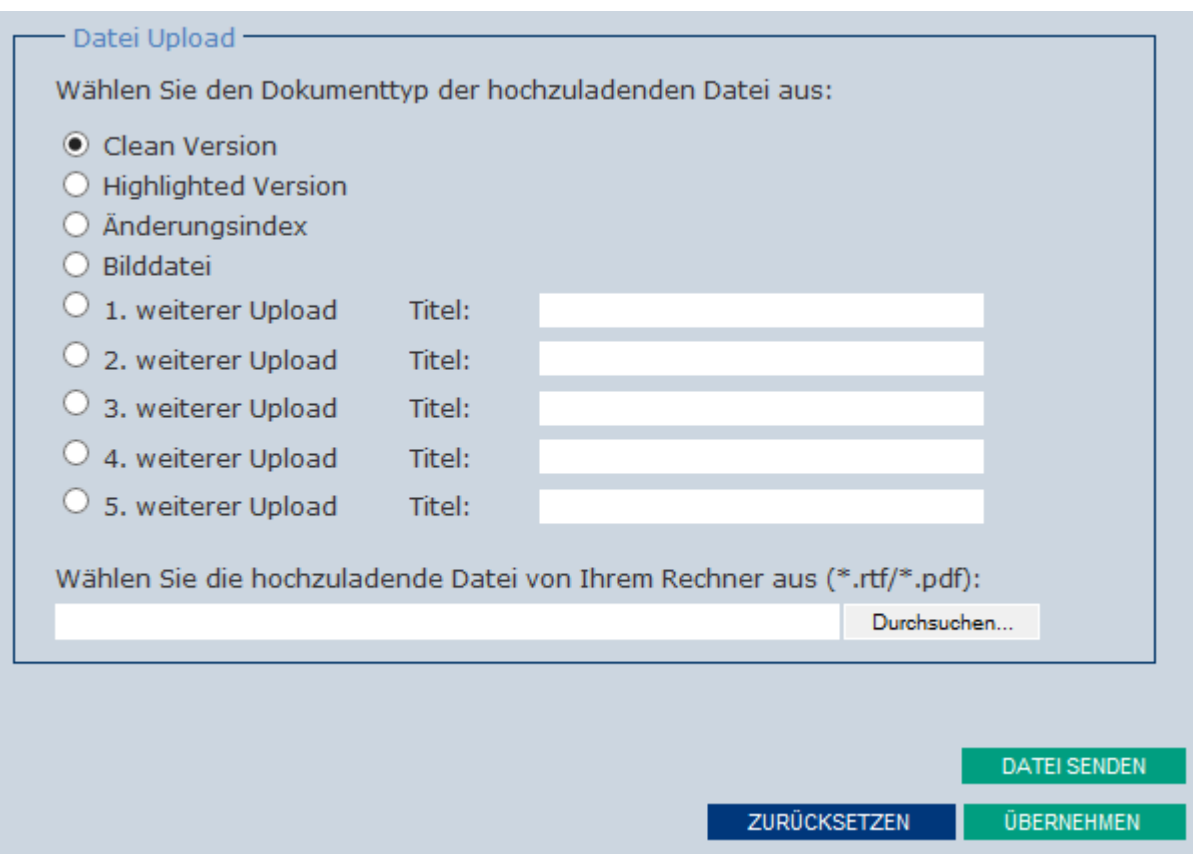

Nach Auswählen der Datei über "Durchsuchen" und "DATEI SENDEN" wird mit "ÜBERNEHMEN" bestätigt.

5. Unter "Senden" ist zu vermerken, dass keine weiteren Unterlagen eingereicht werden. Ebenso sind die Nutzungsbedingungen zu akzeptieren. Danach kann die Anzeige versendet werden.

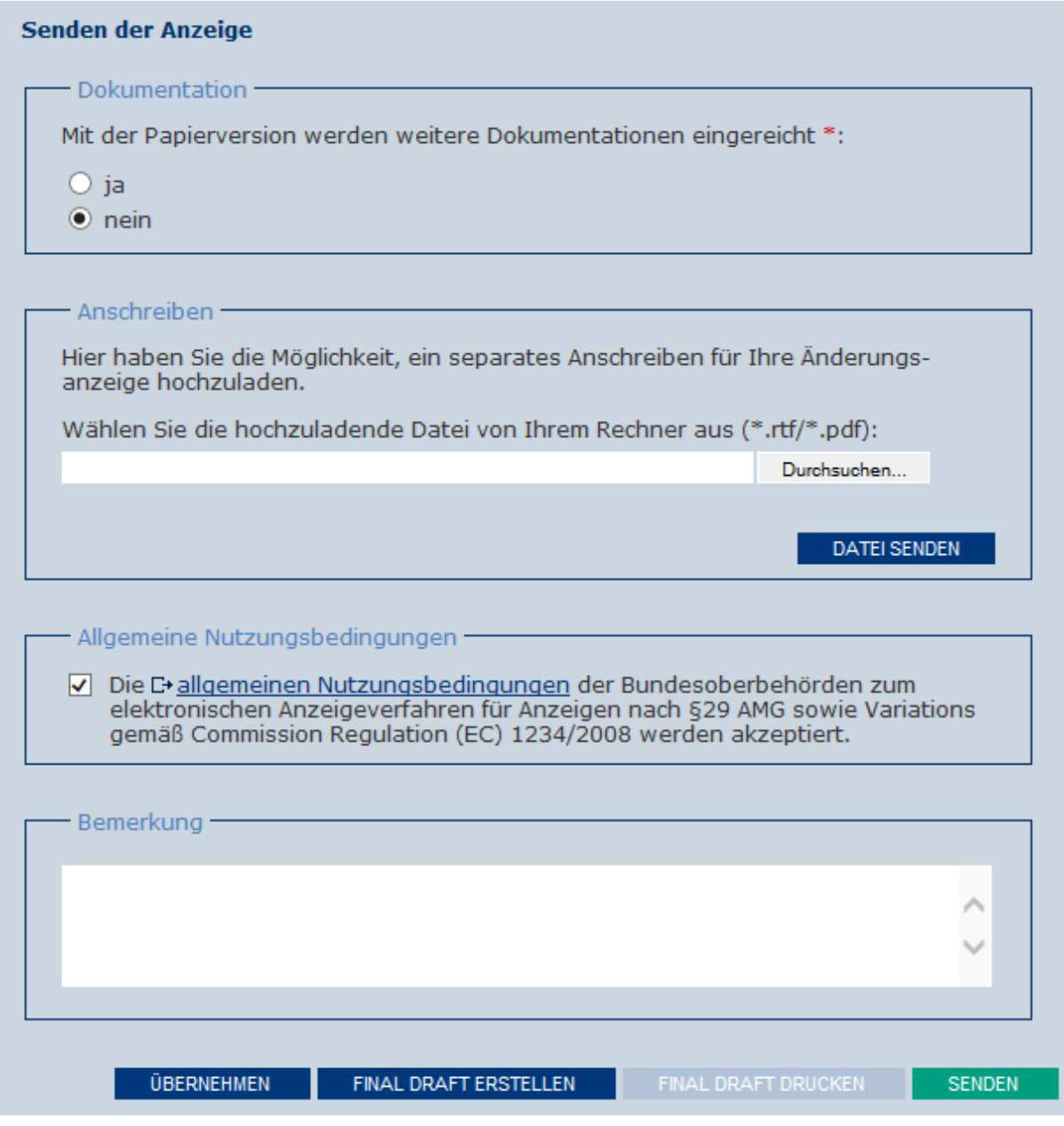